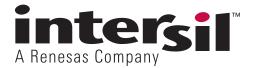

# ISL8277MEVAL1Z

User's Manual: Evaluation Board

Industrial Analog and Power

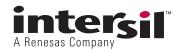

#### ISL8277MEVAL1Z

**Evalulation Board** 

UG115 Rev.0.00 Jul 28, 2017

#### 1. Overview

The <u>ISL8277M</u> is a 25A step-down DC/DC power supply module with an integrated digital PWM controller, synchronous power switches, an inductor, and passives. Only bulk input and output capacitors are needed to finish the design. The 25A of continuous output current can be delivered without the need for airflow or a heatsink. The ISL8277M uses ChargeMode<sup>TM</sup> control architecture, which responds to a transient load within a single switching cycle.

The ISL8277MEVAL1Z evaluation board is a 3inx4.5in 4-layer FR4 board with 2oz. copper in all layers. This evaluation board comes with a placeholder for pin-strap resistors to adjust output voltage, switching frequency, input Undervoltage Lockout (UVLO) protection threshold, and device PMBus address. More configuration such as soft-start and fault limits can be easily programmed or changed via a PMBus compliant serial bus interface.

The ZLUSBEVAL3Z (USB to PMBus adapter) is provided with this evaluation board, which connects the evaluation board to a PC to activate the PMBus communication interface. The PMBus command set is accessed by using the PowerNavigator<sup>TM</sup> evaluation software from a PC running Microsoft Windows.

### 1.1 Key Features

- V<sub>IN</sub> range of 4.5V to 14V, V<sub>OUT</sub> adjustable from 0.6V to 5V
- Programmable V<sub>OUT</sub>, margining, UV/OV, I<sub>OUT</sub> limit, soft-start/stop, sequencing, and external synchronization
- ullet Monitor:  $V_{IN}$ ,  $V_{OUT}$ ,  $I_{OUT}$ , temperature, duty cycle, switching frequency, and faults
- ChargeMode control tunable with PMBus
- Mechanical switch for enable and power-good LED indicator

#### 1.2 Specifications

This board has been configured and optimized for the following operating conditions:

- $V_{IN} = 5V \text{ to } 12V$
- $V_{OUT} = 1.2V$
- $\bullet I_{MAX} = 25A$
- $f_{SW} = 533 \text{kHz}$
- Peak efficiency: >91% at 50% load
- ASCR gain = 250, ASCR residual = 90
- On/off delay = 5ms, On/off ramp time = 5ms

### 1.3 Ordering Information

| Part Number    | Description                                                               |
|----------------|---------------------------------------------------------------------------|
| ISL8277MEVAL1Z | ISL8277M evaluation board (also included: ZLUSBEVAL3Z adapter, USB cable) |

#### 1.4 Related Literature

- For a full list of related documents, visit our website
  - ISL8277M product page

ISL8277MEVAL1Z 1. Overview

#### 1.5 Recommended Equipment

- DC power supply with minimum 15V/20A sourcing capacity
- Electronic load capable of sinking current up to 25A
- Digital multimeters (DMMs)
- Oscilloscope with higher than 100MHz bandwidth

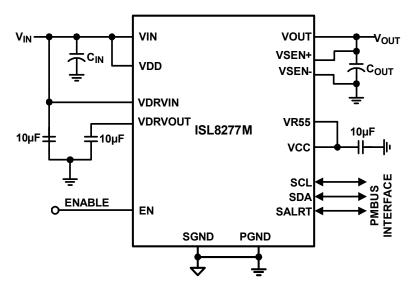

Figure 1. Block Diagram

### 2. Functional Description

The ISL8277MEVAL1Z provides all circuitry required to evaluate the features of the ISL8277M. A majority of the features of the ISL8277M, such as compensation-free ChargeMode control, soft-start delay and ramp times, supply sequencing, and voltage margining are available on this evaluation board. For sequencing evaluation, the board can be connected to any Intersil digital module evaluation board that supports the Digital-DCTM (DDC) bus.

Figure 2 on page 7 shows an image of the ISL8277MEVAL1Z evaluation board.

#### 2.1 Operating Range

By default, the ISL8277MEVAL1Z is configured to operate at  $V_{OUT} = 1.2V$ ,  $f_{SW} = 533 \rm{kHz}$ .  $V_{IN}$  ranges are from 4.5V to 12V. The board can also support a wider operating range to meet the requirements of specific applications. The  $V_{OUT}$  can be adjusted from 0.6V to 5V. Load current range is from 0A to 25A. Note that, for continuous operation at 25A, airflow across the board may be needed. The  $f_{SW}$  and output voltage can also be tuned. However, to ensure sufficient stability margins, switching frequency and output capacitors can only be selected using the "ISL8277M Design Guide Matrix and Output Voltage Response" table in the ISL8277M datasheet.

If input voltage is less than 5.3V, tie the VCC test point directly to VIN or to a separate 5V power supply for normal operation and best efficiency.

The ISL8277MEVAL1Z is capable of handling a 0A to 25A output current transient, in which the slew rate is less than 2A/µs, such as electronic load. If the slew rate exceeds the 2A/us, then it may be necessary to increase the output capacitance or change VOUT\_OV\_FAULT\_LIMIT and VOUT\_UV\_FAULT\_LIMIT values for proper operation (refer to "PMBus Option" on page 5).

If external synchronization is used, connect the SYNC test point to the external clock. Note that the external clock signal should be active before the module is enabled.

#### 2.2 PMBus Operation

The ISL8277M uses the PMBus protocol. The PMBus functionality can be controlled through the ZLUSBEVAL3Z dongle from a PC running the PowerNavigator evaluation software on Windows XP or Windows 7 operating systems.

Install the evaluation software from the website: www.intersil.com/powernavigator

For board operation, connect the included ZLUSBEVAL3Z dongle to the 6-pin male connector labeled as "PMBus DONGLE IN". Connect the desired load and an appropriate power supply to the input and connect the included USB cable to the PC running the PowerNavigator evaluation software. Set the ENABLE switch to "DISABLE" before turning on the power.

The evaluation software allows modification of all ISL8277M PMBus parameters. The ISL8277M device on the board has been preconfigured as described in this document, but the user can modify the operating parameters through the evaluation software or by loading a predefined set-up from a configuration file. A sample "Configuration File" on page 13 is provided and can be copied to a text editor to make desired changes.

The ENABLE switch can then be moved to "ENABLE" and the ISL8277MEVAL1Z board can be tested. Alternately, the PMBus ON\_OFF\_CONFIG and OPERATION commands can be used from the PowerNavigator GUI.

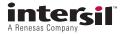

#### 2.3 Quick Start Guide

#### 2.3.1 Pin-Strap Option

ISL8277MEVAL1Z can be configured in Pin-Strap mode with standard 1% 0603 resistors. The PMBus interface is not required to evaluate ISL8277M in Pin-Strap mode. Output voltage ( $V_{OUT}$ ), switching frequency ( $f_{SW}$ ), input undervoltage protection (UVLO) threshold, and the device PMBus address can be changed by populating the recommended resistors at placeholders provided in the evaluation board. By default, the evaluation board is programmed to regulate at  $V_{OUT} = 1.2V$ ,  $f_{SW} = 533$ kHz, UVLO = 4.5V, and PMBus address = 28h. Follow these steps to evaluate ISL8277M in Pin-Strap mode.

- (1) Set the ENABLE switch to "DISABLE".
- (2) Connect a load to the VOUT lug connectors (J8 and J9).
- (3) Connect a power supply to the VIN connectors (J1 and J2). Make sure the power supply is not enabled when making the connection.
- (4) Turn the power supply on.
- (5) Set the ENABLE switch to "ENABLE".
- (6) Measure 1.2V V<sub>OUT</sub> at probe points TP9 and TP13.
- (7) Observe switching frequency of 533kHz at probe point labeled VSWH (TP8).
- (8) To change the V<sub>OUT</sub>, disconnect the board from the setup and populate with a 1% standard 0603 resistor at R<sub>6</sub> placeholder location on bottom layer. Refer to the "Output Voltage Resistor Settings" table in the <u>ISL8277M</u> datasheet for recommended values. By default, VOUT\_MAX is set 110% of V<sub>OUT</sub> set by pinstrap resistor.
- (9) To change the switching frequency, disconnect the board from the set up and populate with a 1% standard 0603 resistor at R<sub>2</sub> placeholder location on bottom layer. Refer to the "Switching Frequency Resistor Settings" table in the <u>ISL8277M</u> datasheet for recommended values.
- (10) To change the UVLO, disconnect the board from the set up and populate with a 1% standard 0603 resistor at R<sub>7</sub> placeholder location on bottom layer. Refer to the "UVLO Resistor Settings" table in the <u>ISL8277M</u> datasheet for recommended values.

#### 2.3.2 PMBus Option

ISL8277MEVAL1Z can be evaluated for all features using the provided ZLUSBEVAL3Z dongle and PowerNavigator evaluation software. Follow these steps to evaluate ISL8277M with the PMBus option.

- (1) Install the PowerNavigator software.
- (2) Set the ENABLE switch to "DISABLE".
- (3) Connect a load to the VOUT lug connectors (J8 and J9).
- (4) Connect a power supply to the VIN connectors (J1 and J2). Make sure the power supply is not enabled when making the connection.
- (5) Turn the power supply on.
- (6) Connect the ZLUSBEVAL3Z dongle (USB to PMBus adapter) to ISL8277MEVAL1Z board to the 6-pin male connector labeled as "PMBus DONGLE IN".
- (7) Connect the supplied USB cable from the computer through USB to the ZLUSBEVAL3Z dongle.
- (8) Launch the PowerNavigator software.
- (9) Set the ENABLE switch to "ENABLE".
- (10) Monitor and configure the ISL8277MEVAL1Z board using PMBus commands in the evaluation software.
- (11) PowerNavigator tutorial videos are available at Intersil website. <u>www.intersil.com/powernavigator</u>
- (12) For sequencing via Digital-DC Bus (DDC) or to evaluate multiple Intersil digital power products using a single ZLUSBEVAL3Z dongle, ISL8277M can be daisy chained with other digital power evaluation boards. The PMBus address can be changed by placing a 1% standard 0603 resistor at the R<sub>5</sub> placeholder location on the bottom layer. Refer to the "SMBus Address Resistor Selection" table in the <a href="ISL8277M">ISL8277M</a> datasheet for recommended values.

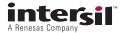

#### 3. PCB Layout Guidelines

To achieve stable operation, low losses, and good thermal performance some layout considerations are necessary.

The key features of the ISL8277MEVAL1Z layout are:

- Establish separate SGND plane and PGND plane, then connect SGND to PGND plane in the middle layer. For making connections between SGND/PGND on the top layer and other layers, use multiple vias for each pin to connect to inner SGND/PGND layer. Do not connect SGND directly to PGND on a top layer. Connecting SGND directly to PGND without establishing SGND plane will bypass the decoupling capacitor at internal reference supplies, making controller susceptible to noise.
- Place enough ceramic capacitors between VIN and PGND, VOUT and PGND, and bypass capacitors between VDD and the ground plane, as close to the module as possible to minimize high frequency noise.
- Use large copper areas for power path (VIN, PGND, and VOUT) to minimize conduction loss and thermal stress. Also, use multiple vias to connect the power planes in different layers. Extra ceramic capacitors at VIN and VOUT can be placed on the bottom layer under VIN and VOUT pads when multiple vias are used for connecting copper pads on top and bottom layers.
- Connect differential remote sensing traces to the regulation point to achieve a tight output voltage regulation. Route a trace from VSEN+ and VSEN- to the point-of-load where the tight output voltage is desired. Avoid routing any sensitive signal traces, such as the VSENSE signal near VSWH pads.
- For noise sensitive applications, it is recommended to connect VSWH pads only on the top layer; however, thermal performance will be sacrificed. External airflow might be required to keep module heat at desired level. For applications where switching noise is less critical, excellent thermal performance can be achieved in this power module by increasing the copper mass attached to the VSWH pad. To increase copper mass on the VSWH node, create copper islands in the middle and bottom layers under the VSWH pad and connect them to the top layer with multiple vias. Make sure to shield those copper islands with a PGND layer to avoid any interference to noise sensitive signals.

#### 3.1 Thermal Considerations and Current Derating

Board layout is very critical to make the module operate safely and deliver maximum allowable power. To work in high temperature environments and carry large currents, the board layout needs to be carefully designed to maximize thermal performance. To achieve this, select enough trace width, copper weight, and the proper connectors.

This evaluation board is designed for running 25A at room temperature without additional cooling systems needed. However, if the output voltage is increased or the board is operated at elevated temperatures, then the available current is derated. Refer to the derated current curves in the  $\underline{ISL8277M}$  datasheet to determine the maximum output current the evaluation board can supply.  $\theta_{JA}$  is measured by inserting thermocouple inside the module to measure peak junction temperature.

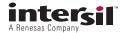

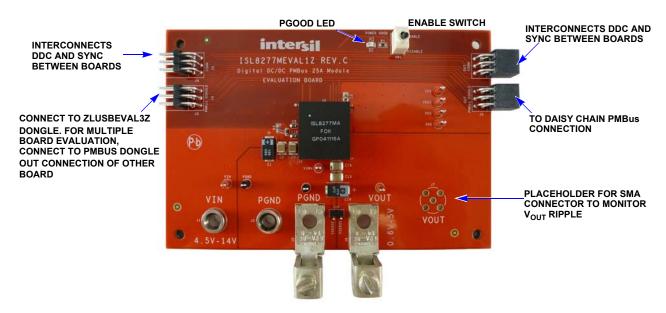

Figure 2. ISL8277MEVAL1Z Evaluation Board (Top Side)

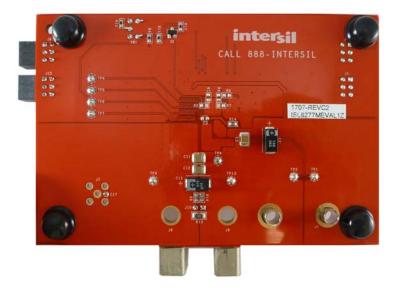

Figure 3. ISL8277MEVAL1Z Evaluation Board (Bottom Side)

#### 3.2 **ISL8277MEVAL1Z Board Schematic**

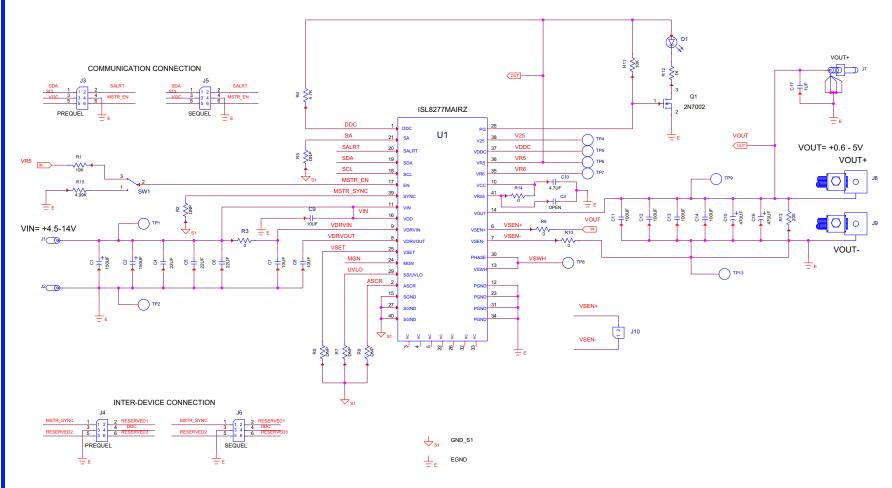

Figure 4. Schematic

#### 3.3 **Bill of Materials**

| Qty | Reference<br>Designator | Description                                                          | Manufacturer                                         | Manufacturer<br>Part  |
|-----|-------------------------|----------------------------------------------------------------------|------------------------------------------------------|-----------------------|
| 1   |                         | PWB-PCB, ISL8277MEVAL1Z, REVC, ROHS                                  | SHENZHEN<br>MULTILAYER PCB<br>TECHNOLOGY CO.,<br>LTD | ISL8277MEVAL1ZREVCPCB |
| 3   | C4, C5, C6              | CAP, SMD, 1210, 22µF, 25V, 10%, X7R, ROHS                            | MURATA                                               | GRM32ER71E226KE15L    |
| 1   | C17                     | CAP, SMD, 0402, 1µF, 6.3V, 10%, X5R, ROHS                            | PANASONIC                                            | ECJ-0EB0J105K         |
| 2   | C7, C8                  | CAP, SMD, 0603, 10µF, 16V, 10%, X5R, ROHS                            | MURATA                                               | GRM188R61C106KAALD    |
| 1   | C10                     | CAP, SMD, 0603, 4.7µF, 16V, 10%, X5R, ROHS                           | VENKEL                                               | C0603X5R160-475KNE    |
| 0   | C3                      | CAP, SMD, 0603, DNP-PLACE HOLDER, ROHS                               |                                                      |                       |
| 1   | C9                      | CAP, SMD, 0805, 10µF, 25V, 10%, X5R, ROHS                            | TDK                                                  | C2012X5R1E106K        |
| 4   | C11, C12,<br>C13, C14   | CAP, SMD, 1210, 100µF, 6.3V, 10%, X5R, ROHS                          | AVX                                                  | 12106D107KAT2A        |
| 2   | C1, C2                  | CAP-POSCAP, SMD, 7.3x4.3, 150 $\mu$ F, 16V, 20%, 50m $\Omega$ , ROHS | SANYO/PANASONIC                                      | 16TQC150MYF           |
| 2   | C15, C16                | CAP-POSCAP, SMD, 7.3x4.3, 470 $\mu$ F, 4V, 20%, 12m $\Omega$ , ROHS  | PANASONIC/SANYO                                      | 4TPE470MCL            |
| 7   | TP1, TP4-TP9            | CONN-MINI TEST PT, VERTICAL, RED, ROHS                               | KEYSTONE                                             | 5000                  |
| 2   | TP2, TP13               | CONN-MINI TEST PT, VERTICAL, BLK, ROHS                               | KEYSTONE                                             | 5001                  |
| 2   | J1, J2                  | CONN-JACK, MINI BANANA, 0.175 PLUG,<br>NICKEL/BRASS, ROHS            | KEYSTONE                                             | 575-4                 |
| 1   | J10                     | CONN-HEADER, 1x2, BRKAWY 1x36, 2.54mm, ROHS                          | BERG/FCI                                             | 68000-236HLF          |
| 2   | J5, J6                  | CONN-SOCKET STRIP, TH, 2x3, 2.54mm, TIN, R/A, ROHS                   | SAMTEC                                               | SSQ-103-02-T-D-RA     |
| 2   | J3, J4                  | CONN-HEADER, 2x3, BRKAWY, 2.54mm, TIN, R/A, ROHS                     | SAMTEC                                               | TSW-103-08-T-D-RA     |
| 1   | D1                      | LED, SMD, 0805, GREEN, CLEAR, 10mcd, 2.1V, 20mA, 570nm, ROHS         | CHICAGO MINIATURE                                    | CMD17-21VGC/TR8       |
| 1   | U1                      | IC-25A DC/DC, PWR MODULE, 40P, HDA, 17x19, ROHS                      | INTERSIL                                             | ISL8277MAIRZ          |
| 1   | Q1                      | TRANSISTOR, N-CHANNEL, 3LD, SOT-23, 60V, 115mA, ROHS                 | DIODES, INC.                                         | 2N7002-7-F            |
| 0   | R2, R5, R6,<br>R7, R8   | RESISTOR, SMD, 0603, 0.1%, MF, DNP-PLACE<br>HOLDER                   |                                                      |                       |
| 4   | R3, R9, R10,<br>R14     | RES, SMD, 0603, 0Ω, 1/10W, TF, ROHS                                  | VENKEL                                               | CR0603-10W-000T       |
| 1   | R12                     | RES, SMD, 0603, 1k, 1/10W, 1%, TF, ROHS                              | PANASONIC                                            | ERJ-3EKF1001V         |
| 2   | R1, R11                 | RES, SMD, 0603, 10k, 1/10W, 1%, TF, ROHS                             | VENKEL                                               | CR0603-10W-1002FT     |
| 1   | R4                      | RES, SMD, 0603, 4.7k, 1/10W, 1%, TF, ROHS                            | YAGEO                                                | 9C06031A4701FKHFT     |
| 1   | R15                     | RES, SMD, 0603, 4.99k, 1/10W, 1%, TF, ROHS                           | PANASONIC                                            | ERJ-3EKF4991V         |
| 1   | R13                     | RES, SMD, 1206, 200Ω, 1/4W, 1%, TF, ROHS                             | PANASONIC                                            | ERJ-8ENF2000V         |
| 1   | SW1                     | SWITCH-TOGGLE, THRU-HOLE, SPDT, 5P, ROHS                             | ITT CANNON                                           | GT11MCBE              |
| 2   | J8, J9                  | HDWARE, MTG, CABLE TERMINAL, 6-14AWG,<br>LUG&SCREW, ROHS             | BERG/FCI                                             | KPA8CTP               |

| Qty | Reference<br>Designator    | Description                                         | Manufacturer | Manufacturer<br>Part |
|-----|----------------------------|-----------------------------------------------------|--------------|----------------------|
| 4   | BOTTOM<br>FOUR<br>CORNERS  | BUMPONS, 0.44inW x 0.20inH, DOMETOP, BLACK          | 3M           | SJ-5003SPBL          |
| 1   | PLACE ASSY<br>IN BAG       | BAG, STATIC, 5x8, ZIPLOC, ROHS                      | INTERSIL     | 212403-013           |
| 0   | J7                         | DO NOT POPULATE OR PURCHASE                         |              |                      |
| 1   | AFFIX TO<br>BACK OF<br>PCB | LABEL-DATE CODE_LINE 1: YRWK/REV#, LINE 2: BOM NAME | INTERSIL     | LABEL-DATE CODE      |

### 3.4 ISL8277MEVAL1Z Board Layout

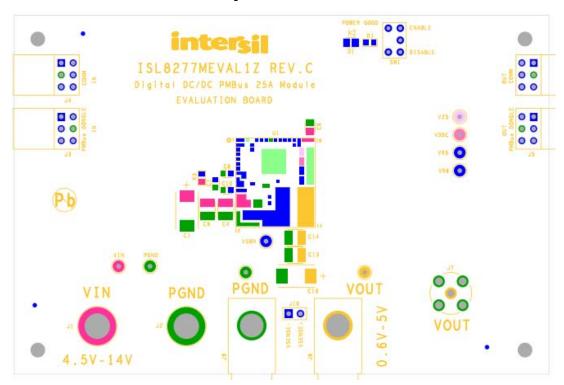

Figure 5. PCB - Top Silk Screen

Page 11 of 16

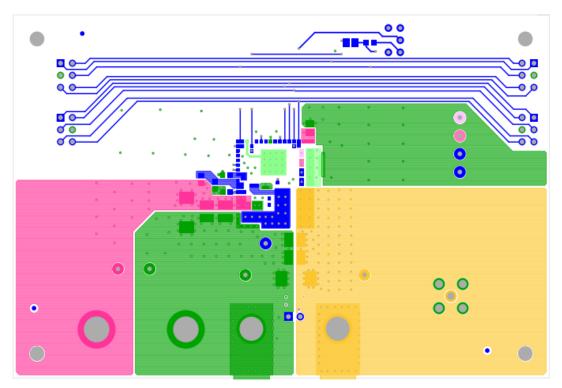

Figure 6. PCB - Top Layer

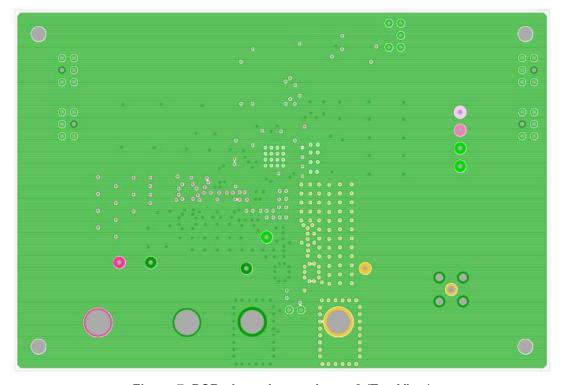

Figure 7. PCB - Inner Layer - Layer 2 (Top View)

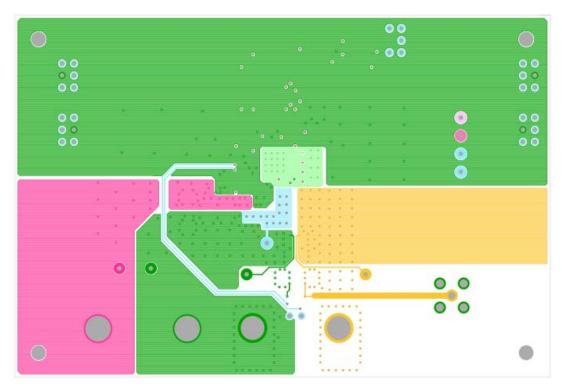

Figure 8. PCB - Inner Layer - Layer 3 (Top View)

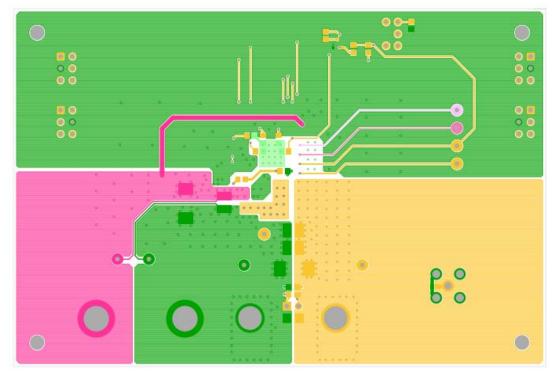

Figure 9. PCB - Bottom Layer (Bottom View)

ISL8277MEVAL1Z 4. Configuration File

## 4. Configuration File

Sample configuration file for the ISL8277M module. Copy and paste (from RESTORE\_FACTORY TO ### End User Store) to a text editor and save it as Confile\_file\_name.txt. The # symbol is used for a comment line. The following settings are already loaded to ISL8277M module as factory defaults.

| RESTORE_FACTORY            |            |                              |
|----------------------------|------------|------------------------------|
| STORE USER ALL             |            |                              |
| ### Begin User Store       |            |                              |
| RESTORE USER ALL           |            |                              |
| ON OFF CONFIG              | 0x1A       |                              |
| VOUT COMMAND               | 0x2666     | # 1.2 V                      |
| VOUT_CAL_OFFSET            | 0x0000     | # 0 V                        |
| VOUT MAX                   | 0x2A3C     | # 0 V<br># 1.32 V            |
| VOUT_MADOIN LIIOU          |            |                              |
| VOUT_MARGIN_HIGH           | 0x2851     | # 1.26 V                     |
| VOUT_MARGIN_LOW            | 0x247A     | # 1.14 V                     |
| VOUT_TRANSITION_RATE       | 0xBA00     | # 1 mV/us                    |
| VOUT_DROOP                 | 0x0000     | # 0 mV/A                     |
| INTERLEAVE                 | 0x0000     |                              |
| IOUT CAL GAIN              | 0xB380     | # 0.875 mV/A                 |
| IOUT_CAL_OFFSET            | 0x0000     | # 0 A                        |
| VOUT OV FAULT LIMIT        | 0x2C28     | # 1.38 V                     |
| VOUT OV FAULT RESPONSE     | 0x80       | # 1.50 V                     |
|                            |            | # 1 22 \/                    |
| VOUT_OV_WARN_LIMIT         | 0x2A3C     | # 1.32 V                     |
| VOUT_UV_FAULT_LIMIT        | 0x20A3     | # 1.02 V                     |
| VOUT_UV_FAULT_RESPONSE     | 0x80       |                              |
| VOUT_UV_WARN_LIMIT         | 0x228F     | # 1.08 V                     |
| IOUT_OC_FAULT_LIMIT        | 0xDBC0     | # 30 A                       |
| IOUT UC FAULT LIMIT        | 0xDC3F     | # -30.031 A                  |
| OT FAULT LIMIT             | 0xEBE8     | # 125 °C                     |
| OT FAULT RESPONSE          | 0x80       | # 120 C                      |
| OT WARN LIMIT              |            | # 110 °C                     |
|                            | 0xEB70     |                              |
| UT_WARN_LIMIT              | 0xDC40     | # -30 °C                     |
| UT_FAULT_LIMIT             | 0xE530     | # -45 °C                     |
| UT_FAULT_RESPONSE          | 0x80       |                              |
| POWER_GOOD_ON              | 0x228F     | # 1.08 V                     |
| TON DELAY                  | 0xCA80     | # 5 ms                       |
| TON RISE                   | 0xCA80     | # 5 ms                       |
| TOFF_DELAY                 | 0xCA80     | # 5 ms                       |
| TOFF FALL                  | 0xCA80     | # 5 ms                       |
|                            |            | # 5 IIIS                     |
| ISENSE_CONFIG              | 0x05       |                              |
| USER_CONFIG                | 0x00       | <b>" 0</b> "                 |
| DDC_CONFIG                 | 0x08       | # 8 null                     |
| POWER_GOOD_DELAY           | 0xCA00     | # 4 ms                       |
| ASCR_CONFIG                | 0x015A00FA | # ASCR Gain=250, Residual=90 |
| SEQUENCE                   | 0x0000     |                              |
| TRACK CONFIG               | 0x00       |                              |
| DDC GROUP                  | 0x00000000 |                              |
| LEGACY FAULT GROUP         | 0x00000000 | # 0 null                     |
| MFR_IOUT_OC_FAULT_RESPONSE | 0x80       | # O Hull                     |
|                            |            |                              |
| MFR_IOUT_UC_FAULT_RESPONSE | 0x80       | " 0 ) /                      |
| MFR_VMON_OV_FAULT_LIMIT    | 0xCB00     | #6V                          |
| MFR_VMON_UV_FAULT_LIMIT    | 0xCA00     | # 4 V                        |
| FREQUENCY_SWITCH -         | 0x0215     | # 533 kHz                    |
| VIN OV FAULT LIMIT         | 0xD3A0     | # 14.5 V                     |
| VIN OV FAULT RESPONSE      | 0x80       |                              |
| VIN OV WARN LIMIT          | 0xD343     | # 13.047 V                   |
| VIN UV WARN LIMIT          | 0xCA79     | # 4.945 V                    |
| VIN UV FAULT LIMIT         | 0xCA40     | # 4.5 V                      |
|                            |            | # 4.5 V                      |
| VIN_UV_FAULT_RESPONSE      | 0x80       |                              |
| MFR_ID                     |            |                              |
| MFR_MODEL                  |            |                              |
| MFR_REVISION               |            |                              |
| MFR LOCATION               |            |                              |
| MFR DATE                   |            |                              |
| MFR SERIAL                 |            |                              |
| USER DATA 00               |            |                              |
| DDC ENG                    | 0x0A5A     |                              |
|                            |            |                              |
| SYNC_CONFIG                | 0x00       |                              |
| STORE_USER_ALL             |            |                              |
| ### End User Store         |            |                              |
|                            |            |                              |

ISL8277MEVAL1Z 5. Measured Data

#### 5. Measured Data

The following data was acquired using an ISL8277MEVAL1Z evaluation board.

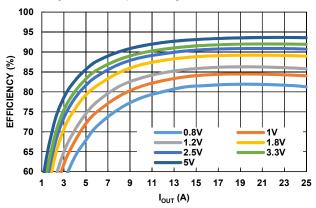

Figure 10. Efficiency vs Output Current at  $V_{IN}$  = 12V,  $f_{SW}$  = 533kHz for Various Output Voltages

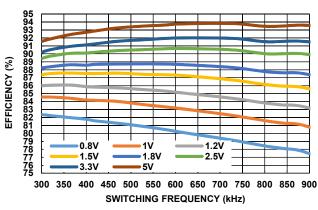

Figure 11. Efficiency vs Switching Frequency at  $V_{IN}$  = 12V,  $I_{OUT}$  = 25A for Various Output Voltages

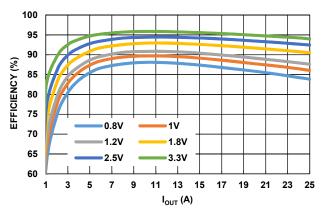

Figure 12. Efficiency vs Output Current at  $V_{IN}$  = 5V,  $f_{SW}$  = 533kHz for Various Output Voltages

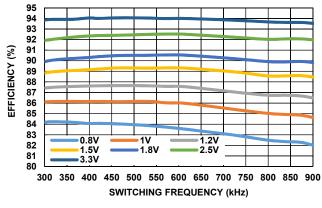

Figure 13. Efficiency vs Switching Frequency at  $V_{IN} = 5V$ ,  $I_{OLIT} = 25A$  for Various Output Voltages

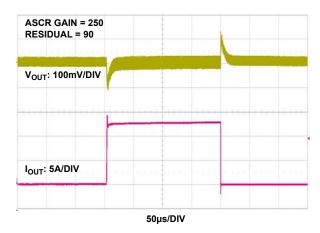

Figure 14.  $12V_{IN}$  to  $1.2V_{OUT}$  Transient Response,  $f_{SW}$  = 533kHz,  $C_{OUT}$  =  $4x100\mu$ F Ceramic +  $2x470\mu$ F POSCAP

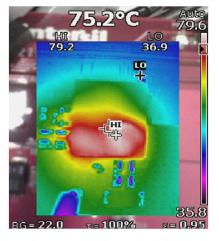

Figure 15. Thermal Image,  $12V_{IN}$  to  $1V_{OUT}$ ,  $I_{OUT} = 25A$ ,  $T_A = 25^{\circ}C$ ,  $f_{SW} = 550kHz$ , No Air Flow

ISL8277MEVAL1Z 6. Revision History

## 6. Revision History

| Rev. | Date         | Description     |
|------|--------------|-----------------|
| 0.00 | Jul 28, 2017 | Initial release |

© Copyright Intersil Americas LLC 2017. All Rights Reserved.

All trademarks and registered trademarks are the property of their respective owners.

Intersil Corporation reserves the right to make changes in circuit design, software and/or specifications at any time without notice. Accordingly, the reader is cautioned to verify that the document is current before proceeding.

For information regarding Intersil Corporation and its products, see <a href="https://www.intersil.com">www.intersil.com</a>

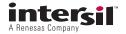

# ISL8277MEVAL1Z

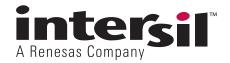